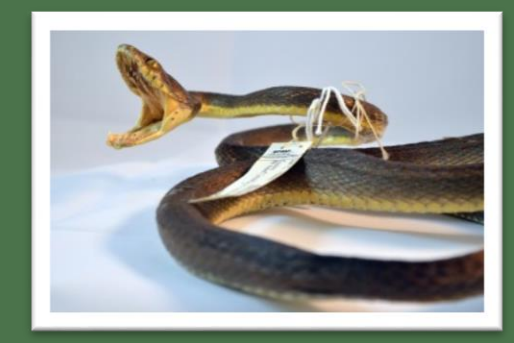

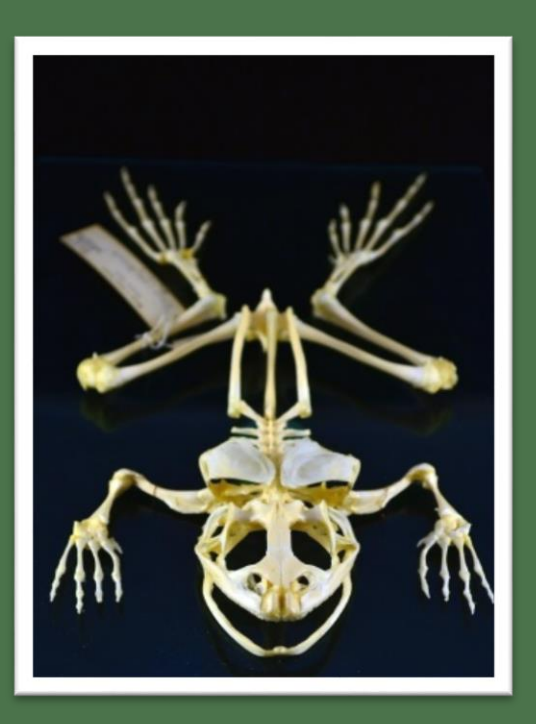

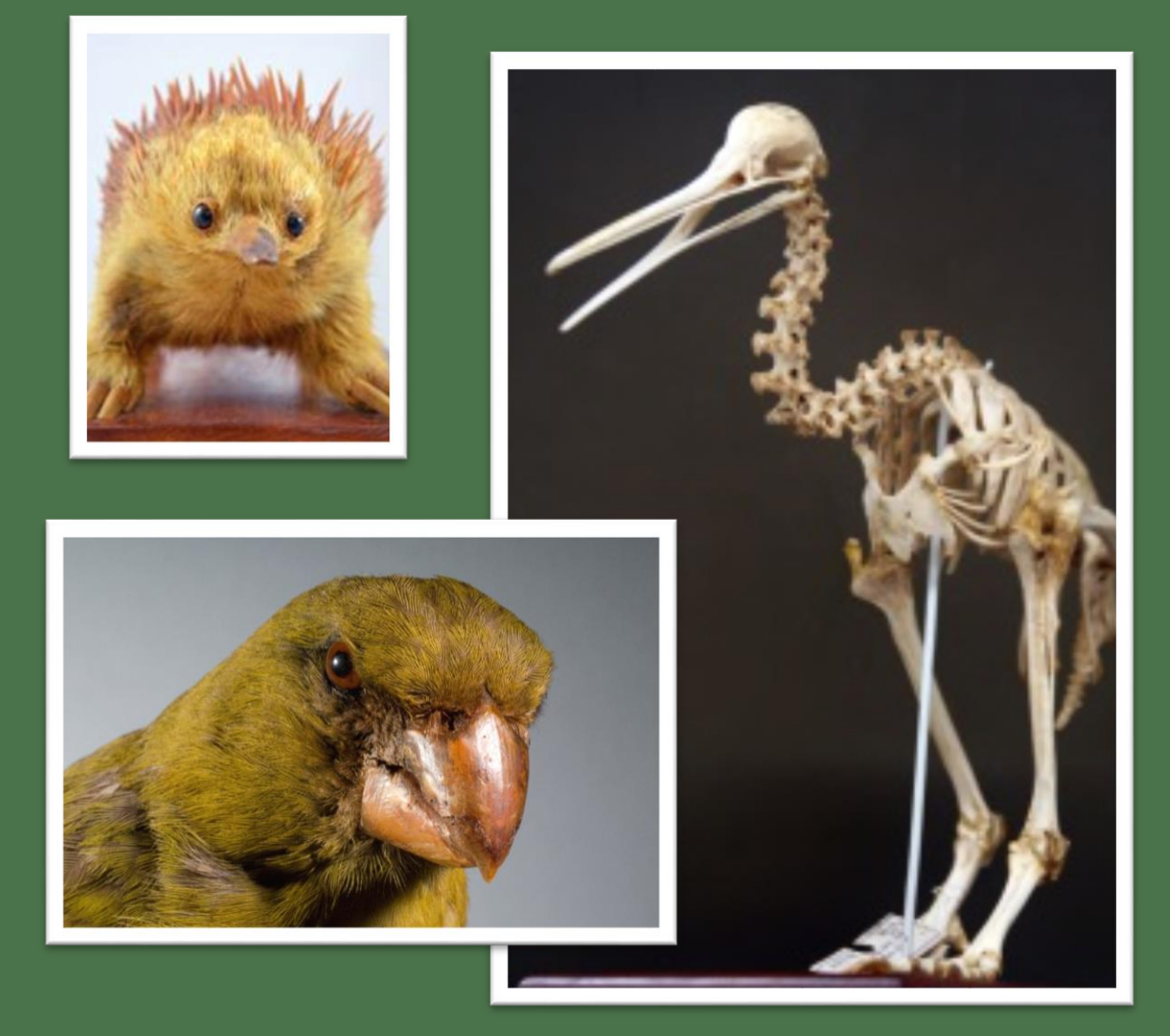

#### Digitizing Vertebrate Collections – Getting Started

## Bernice Pauahi Bishop Museum

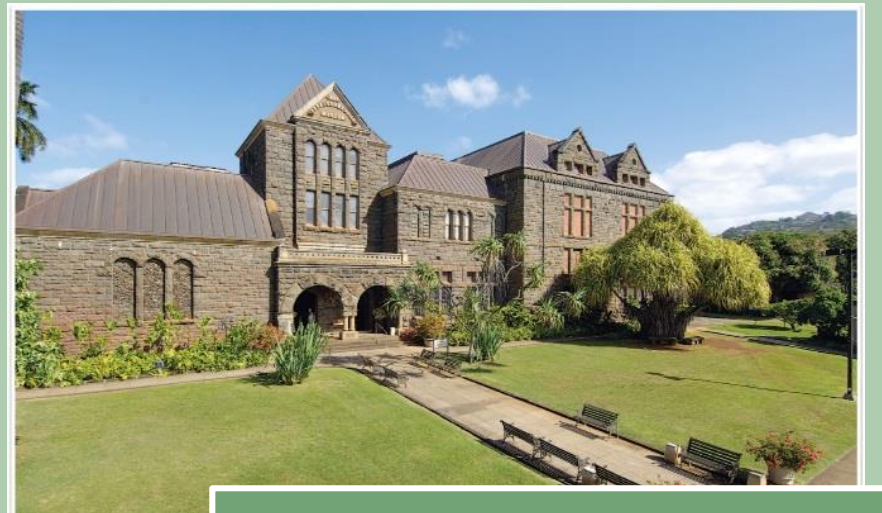

### World's largest biological collections from the Pacific region

#### Established in 1889

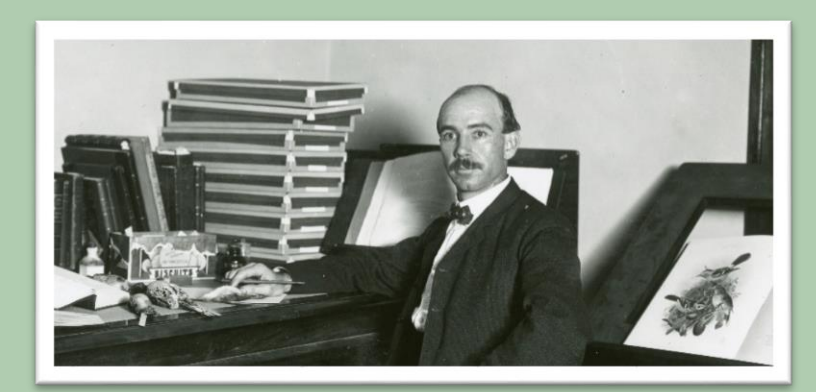

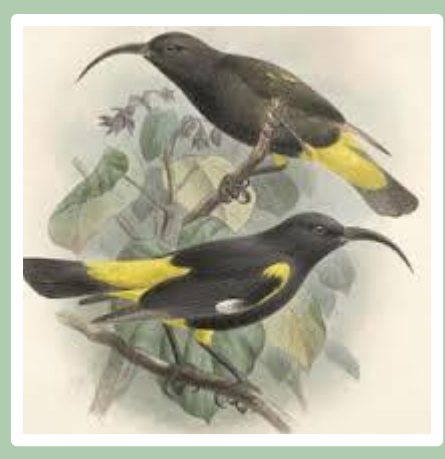

# Natural History Collections

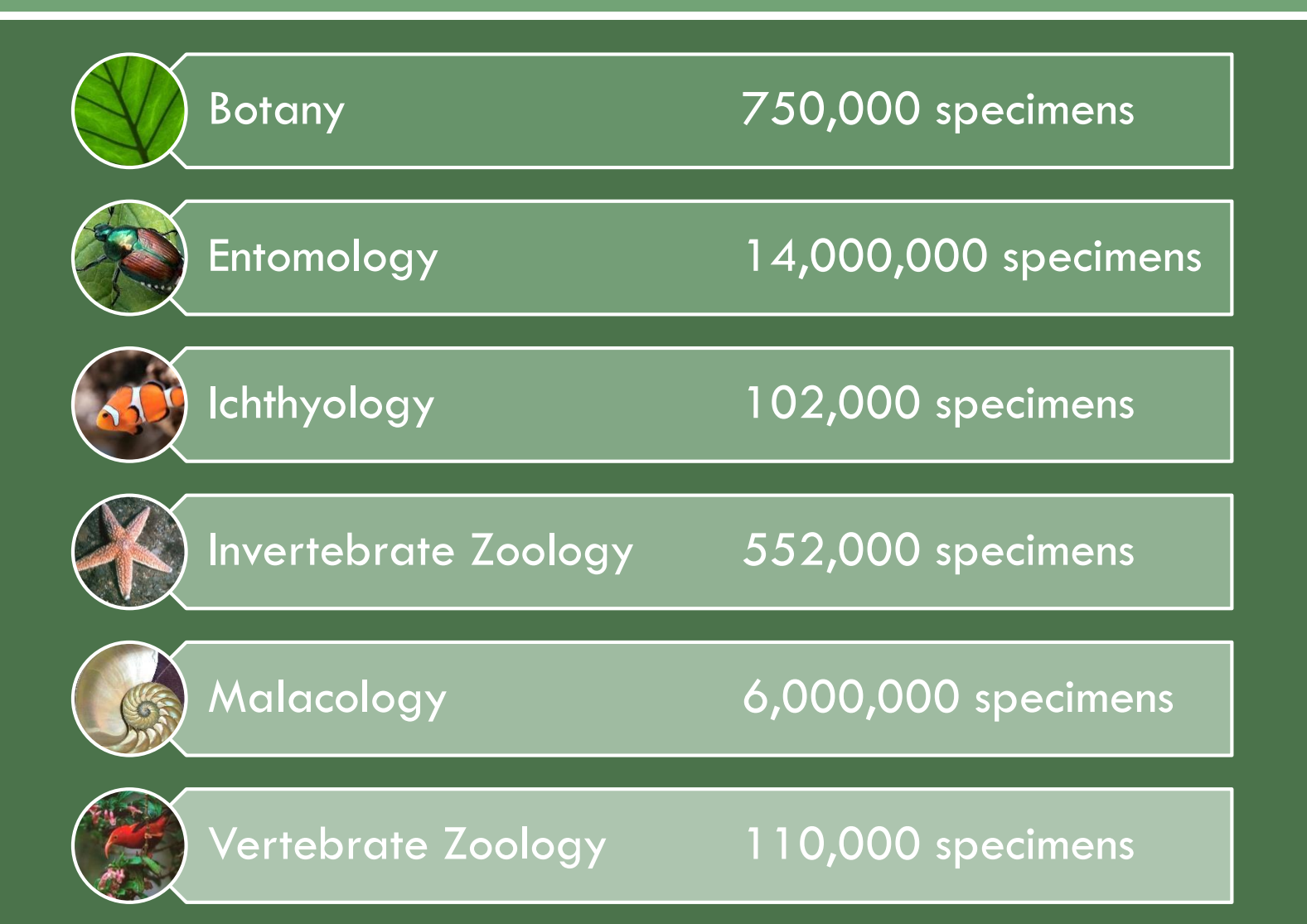

## Vertebrate Zoology

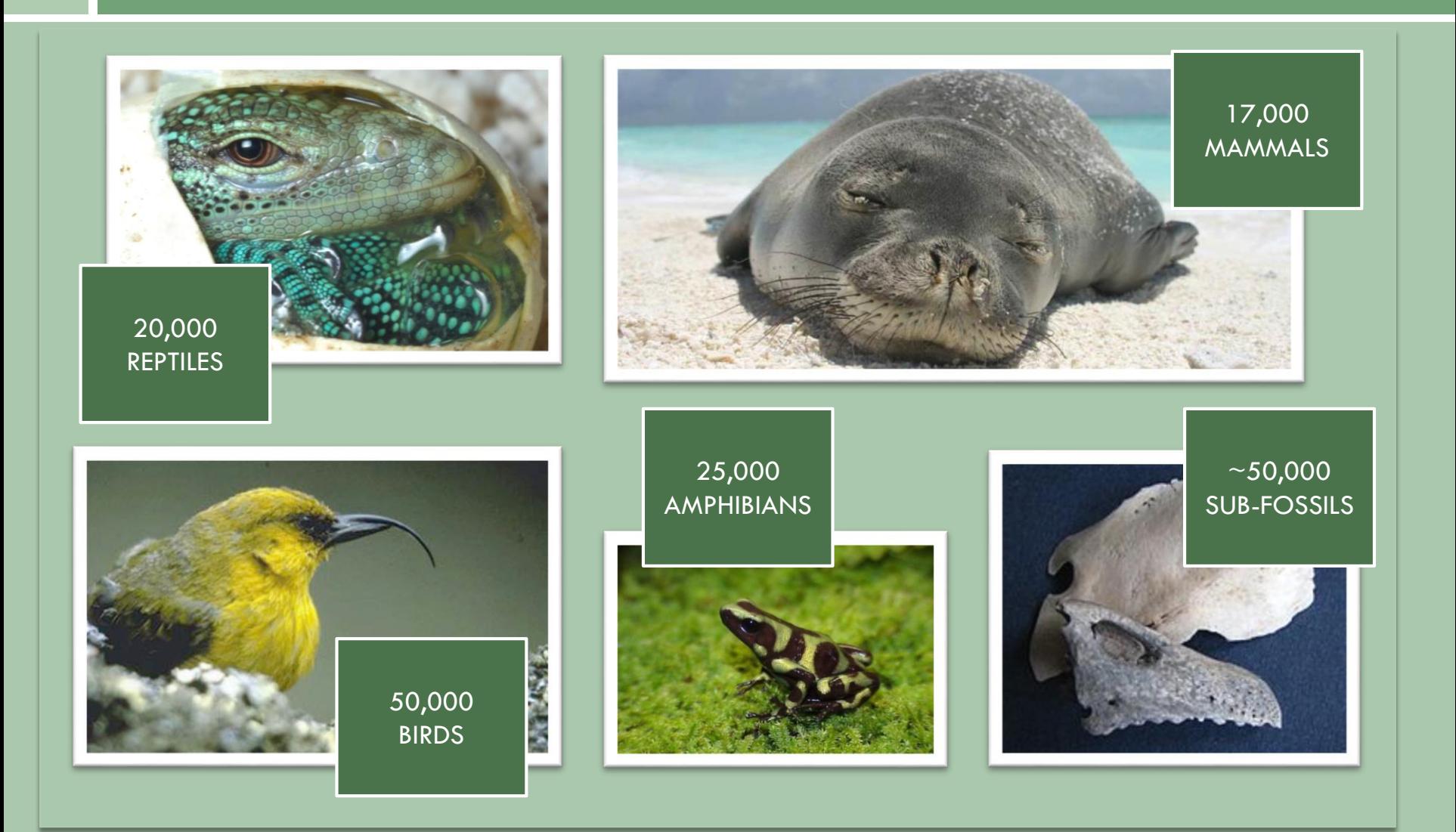

## VZ Digitization Status

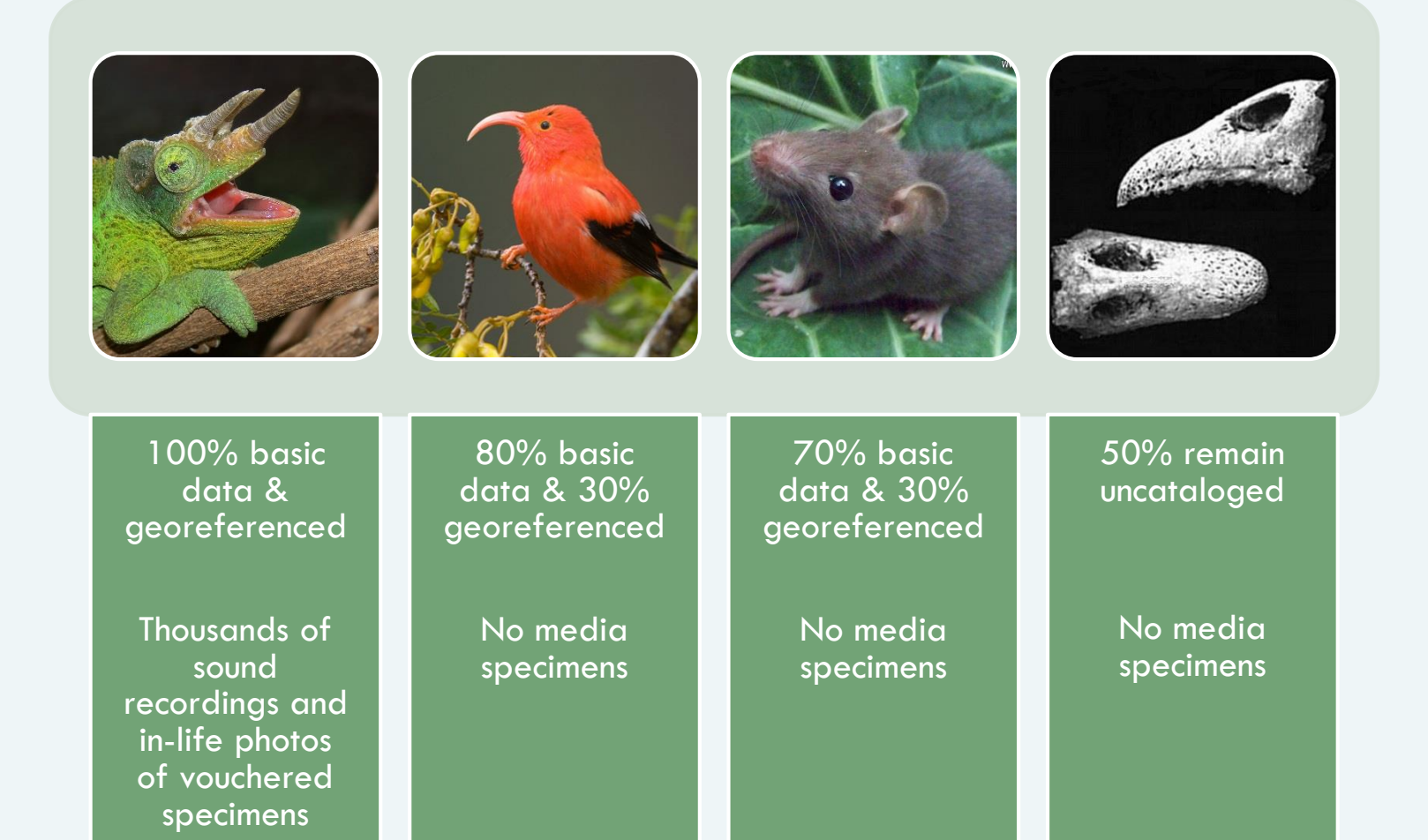

# Getting Started

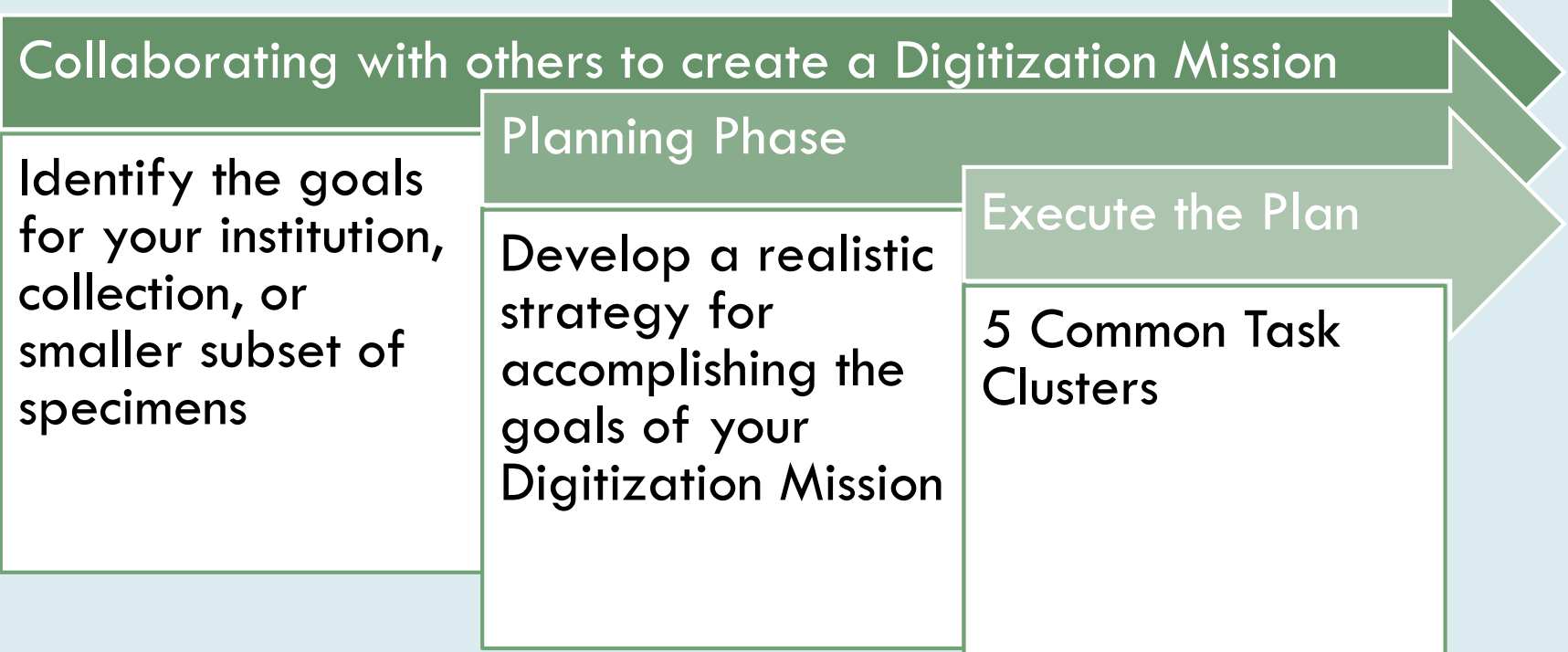

## Digitization Mission

### A few things to consider…

### To Image or not to Image?

Is your current database management system robust enough for higher level digitization?

How much money is available to you for digitization?

Which specimens to image? **"Type Specimens?** Fragile Specimens? Frequently Loaned Specimens?

What do you want the digitization status of your collection to be in 3-5 years?

## Digitization Mission

Create or join an iDigBio Working Group https://www.idigbi o.org/wiki/index.p hp/IDigBio\_Workin g\_Groups

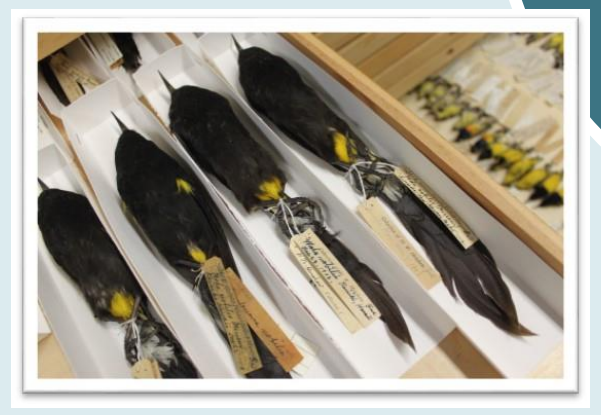

iDigBio (and the people sitting next to you) are here to help

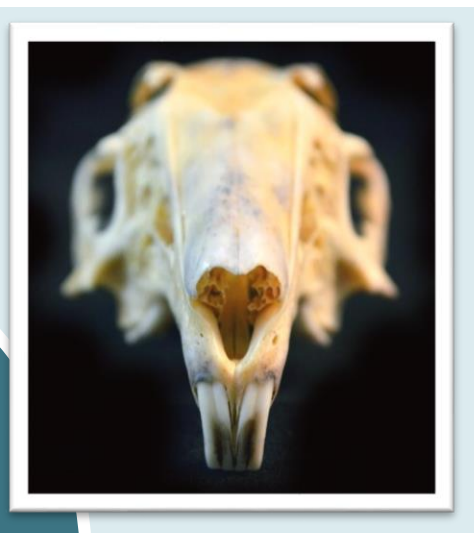

iDigBio Online **resources** https://www.idigb io.org/wiki/index. php/Digitization\_ Resources

## Planning Phase

"Plans are worthless, but planning is everything."

- Dwight D. Eisenhower

Research… What works at other institutions

Modify existing workflows and techniques to fit your circumstances

 How to bridge potential knowledge gaps between collections staff and IT staff

. How to measure & maintain quality control

## **Making Your Goals a Reality**

## 5 Common Task Clusters

- Pre-digitization curation and staging
- Specimen image capture
- Specimen image processing
- Electronic data capture
- Georeferencing specimen data

# Pre-digitization Curation & Staging

• Inspect for and repair specimen damage and evaluate collection health

• Update nomenclature and taxonomic interpretation

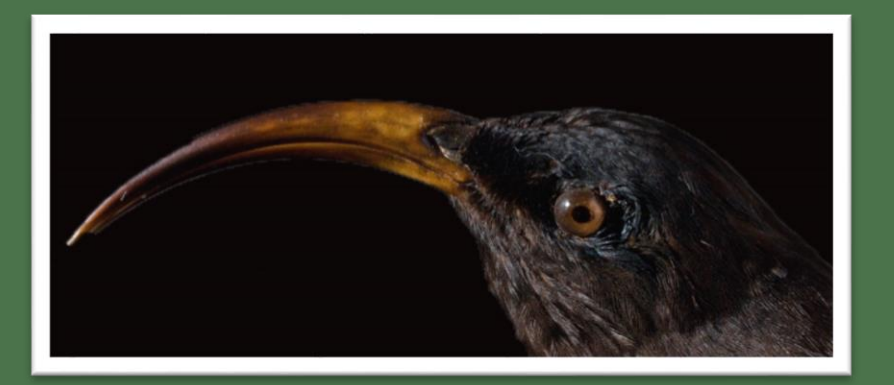

• Attach a unique identifier to a specimen, drawer, or cabinet

• Treat specimens for pests

## Specimen Image Capture

• Imaging requires significant specimen handling with attendant opportunities for damage

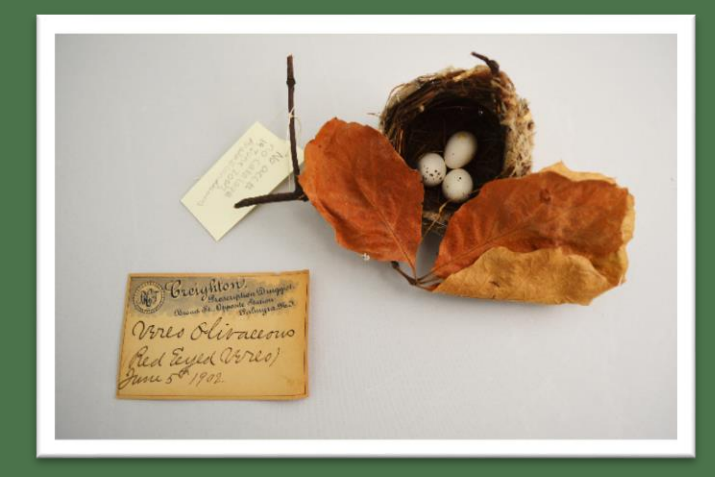

• Images for morphological study are usually taken at 17 megapixels and above

• Image wet specimens while submerged in alcohol

• Color bar and scale should be visible in all images

## Specimen Image Processing

Altering color balance, saturation, sharpness, or other image features  $=$ 

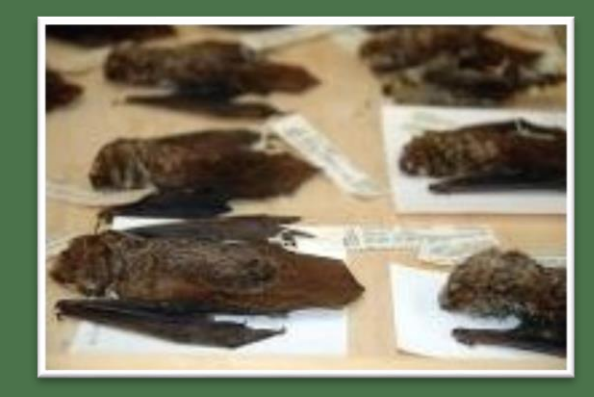

dng OR tif

(NOT jpeg)

NOT OK <br>Slight adjustments of light levels and cropping  $=$  OK

Native Camera Raw

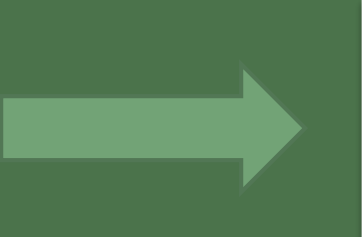

## Electronic Data Capture

Manual Keystroke entry

Voice recognition software

**Optical Character Recognition** 

Electronic transfer from spreadsheets or other delimited lists

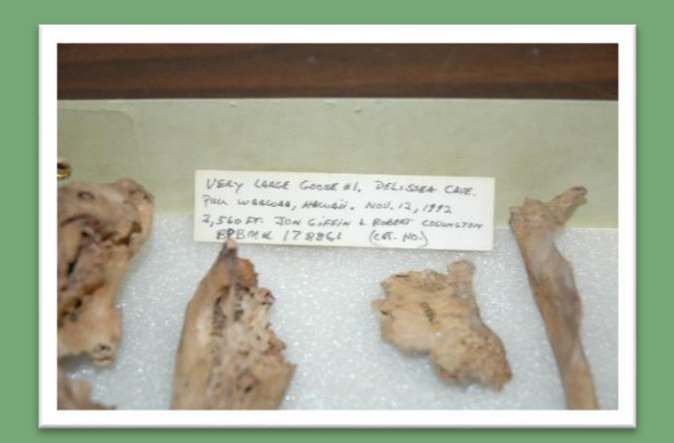

## Georeferencing Specimen Data

Georeferencing = transforming textual descriptions of geographical data into a pair of X, Y coordinates, with an accompanying estimation of precision.

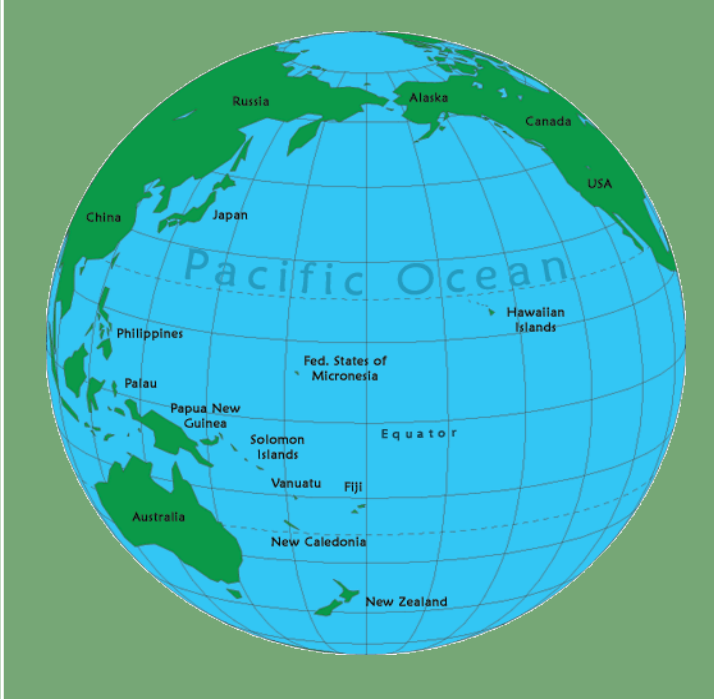

Geolocate (desktop and webbased interfaces, and web services; http://www.museum.tulane.edu/ge olocate/) and Biogeomancer (webbased; http://bg.berkeley.edu/latest/)

## Three Example Workflows

### Data to Occasional or Optional Image to **Distribution**

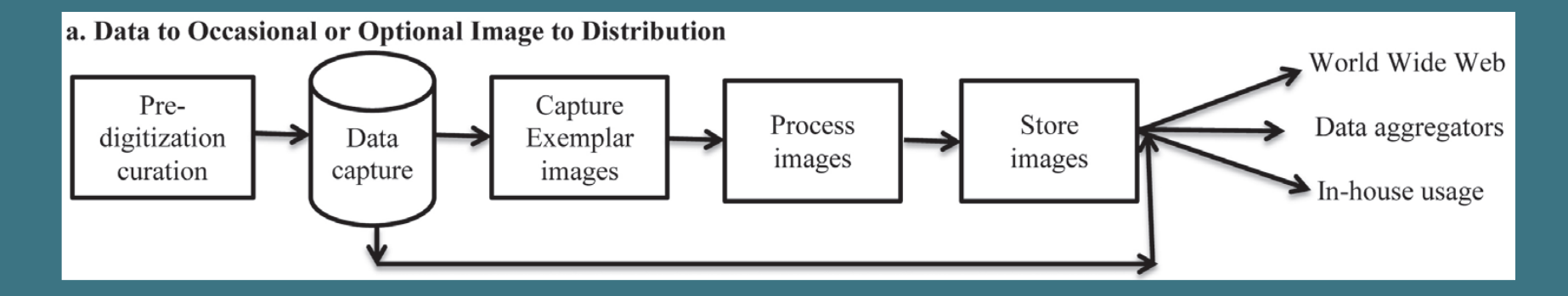

Most often used in collections in which few or no specimens have been imaged, Probably what most of us are familiar with

## Three Example Workflows

### Parallel Data/Image to Distribution

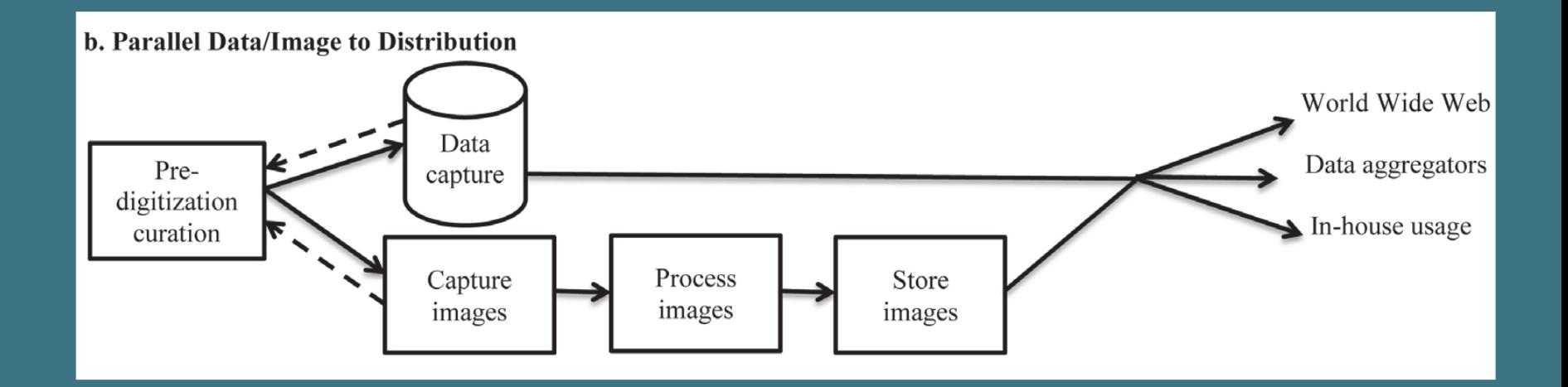

Most labor intensive of the three examples Increased specimen handling

## Three Example Workflows

#### Image to Data to Distribution

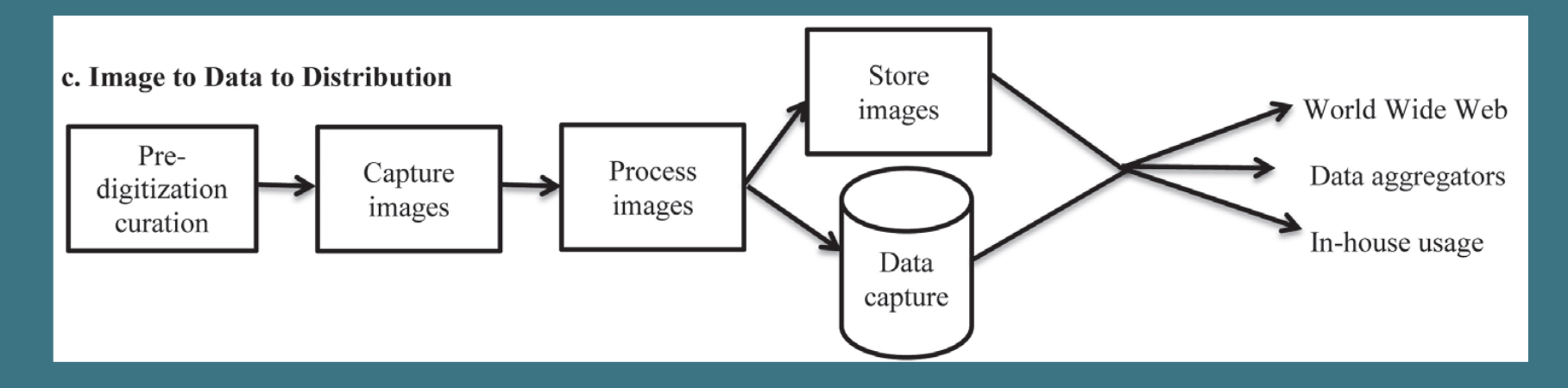

Fits institutions that image all specimens and capture data from those images